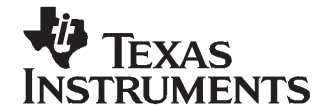

# **Using Static IP Between Linux Host and DVEVM**

Juan Gonzales

#### **ABSTRACT**

The typical development environment for the TMS320DM644x EVM devices, also known as the digital video evaluation module (DVEVM), involves connecting <sup>a</sup> host workstation to the target EVM. This environment allows for the bulk of the development to be done in the more powerful host hardware and transferred quickly (via connection medium) to the target EVM for testing.

The most popular target-host development environment supported for the DVEVM is based on the Linux® operating system; this involves running Linux on both the host workstation and the target DVEVM. There are many ways to connect the target and the host; for example, they can be plugged into <sup>a</sup> corporate network, connected into their own private LAN, or connected directly using static internet protocol (IP) addresses.

This document outlines the process of connecting <sup>a</sup> host Linux workstation to <sup>a</sup> target Linux DVEVM using <sup>a</sup> static IP address. This method was chosen because it involves less hardware (e.g., no router necessary), there are fewer variables, and it provides <sup>a</sup> simple approach to connecting the target and the host.

#### **Contents**

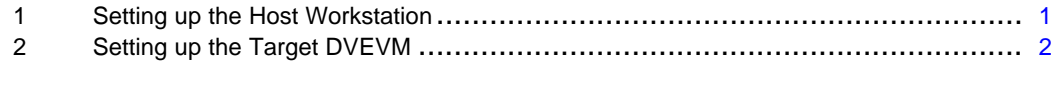

#### **List of Figures**

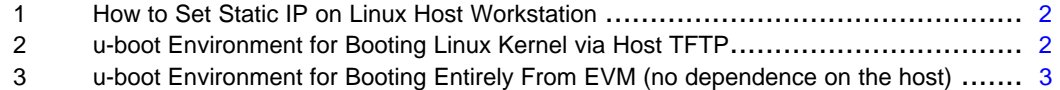

### **1 Setting up the Host Workstation**

In this section, the Red Hat Enterprise Linux 4.0 (RHEL 4.0) was chosen as the Linux distribution on the host since this is the distribution of choice recommended by TI. Note that the Linux host static IP is set to 192.168.1.40 in [Figure](#page-1-0) 1.

1. Connect the DVEVM to the Linux host workstation with an Ethernet cable. Most modern computers support connecting directly from the DVEVM to <sup>a</sup> Linux computer without the need of <sup>a</sup> crossover cable or routers/hubs.

Linux is <sup>a</sup> registered trademark of Linux Torvalds in the U.S. and other countries.

- <span id="page-1-0"></span>2. On the host Linux VMware image:
	- a. Go to System Settings  $\rightarrow$  Network
	- b. Double click on the profile line. When the Ethernet Device dialog box comes up, select the Statically set IP addresses bullet and fill in the Manual IP Address Settings according to the example shown in Figure 1.

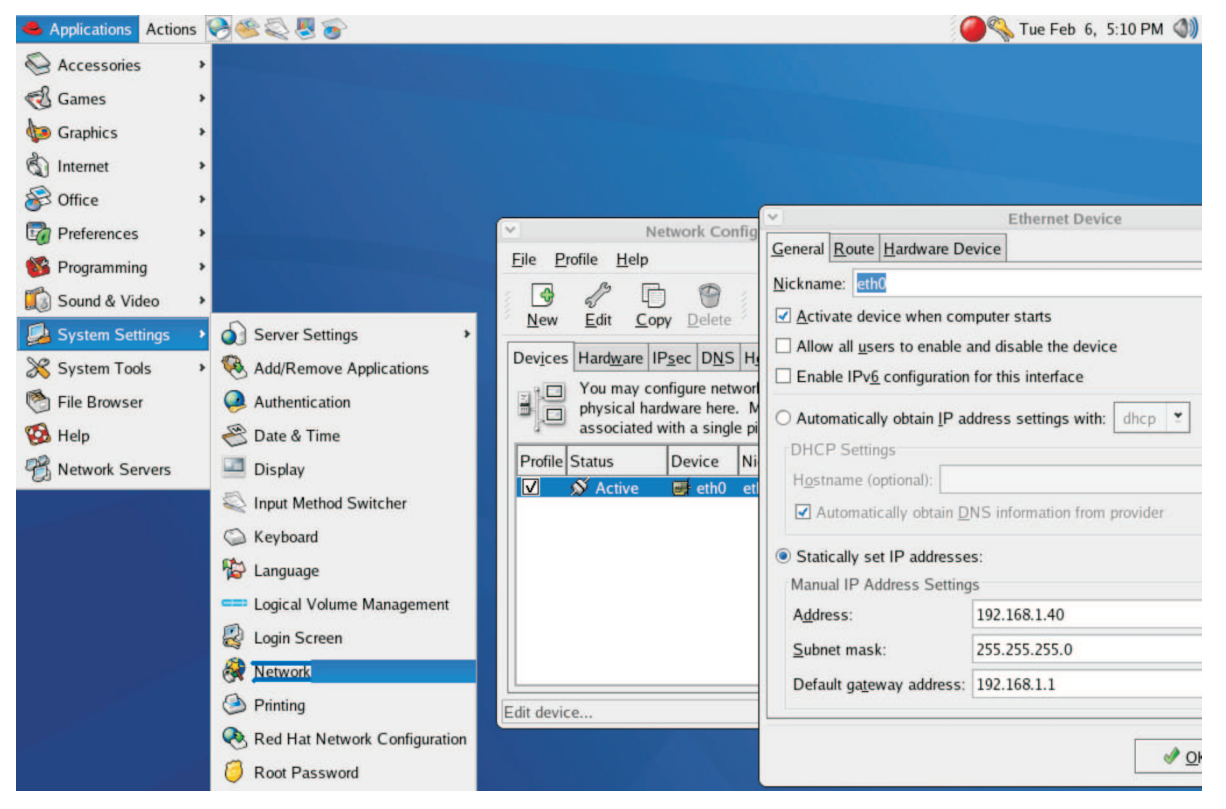

**Figure 1. How to Set Static IP on Linux Host Workstation**

## **2 Setting up the Target DVEVM**

There are many options on the target side; two of the most common ones are presented here.

• This setup is common during the development phase. To boot the Linux kernel from TFTP and the file system from NFS, the u-boot environment variables should look like the example shown in Figure 2.

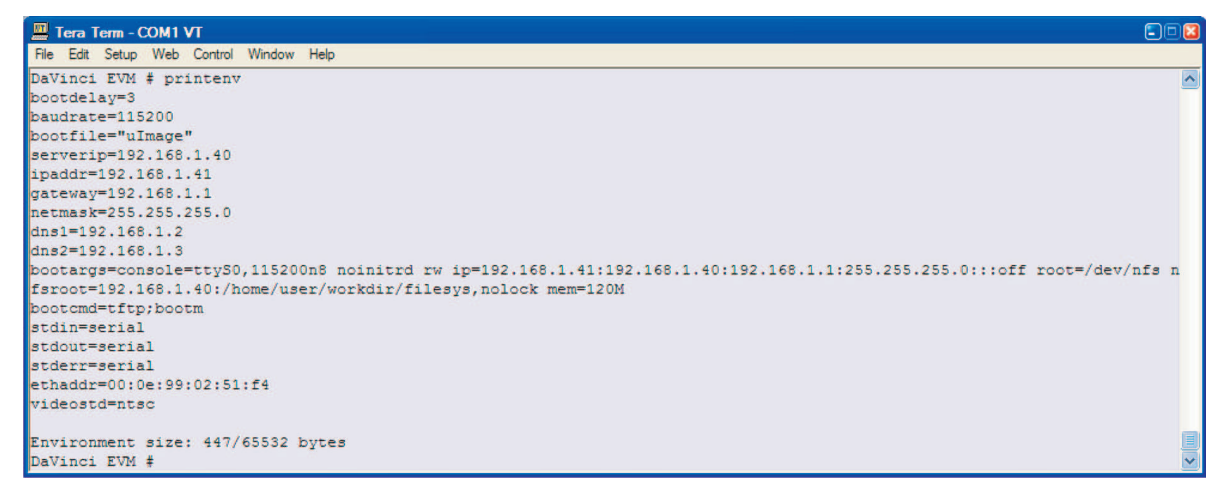

**Figure 2. u-boot Environment for Booting Linux Kernel via Host TFTP**

<span id="page-2-0"></span>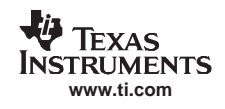

• This setup is common during the design completion phase. To boot the Linux kernel from NOR Flash and the file system from HDD, the u-boot environment variables should look like the example shown in Figure 3.

| Tera Term - COM1 VT                                                                                                    | $\Box$ $\Box$ $\boxtimes$ |
|----------------------------------------------------------------------------------------------------|---------------------------|
| File Edit Setup Web Control Window Help                                                                                  |                           |
| DaVinci EVM # printenv                                                                                                   | $\sim$                    |
| bootdelay=3                                                                                                    |                           |
| baudrate=115200                                                                                                    |                           |
| bootfile="uImage"                                                                                                    |                           |
| serverip=192.168.1.40                                                                                                    |                           |
| ipaddr=192.168.1.41                                                                                                    |                           |
| gateway=192.168.1.1                                                                                                    |                           |
| $n$ etmask=255.255.255.0                                                                                                 |                           |
| $\lfloor \text{dns1} = 192.168.1.2 \rfloor$                                                                              |                           |
| $\text{dns2=192.168.1.3}$                                                                                                |                           |
| bootargs=console=ttyS0,115200n8 noinitrd ip=192.168.1.41:192.168.1.40:192.168.1.1:255.255.255.0:::off root=/dev/hda1 mem |                           |
| $=120M$                                                                                                    |                           |
| bootcmd=bootm 0x2050000                                                                                                  |                           |
| Istdin=serial                                                                                                    |                           |
| stdout=serial                                                                                                    |                           |
| stderr=serial                                                                                                    |                           |
| $lethaddr=00:0e:99:02:51:f4$                                                                                             |                           |
| videostd=ntsc                                                                                                    |                           |
| Environment size: 395/65532 bytes                                                                                        |                           |
| DaVinci EVM #                                                                                                    | $\frac{1}{2}$             |

**Figure 3. u-boot Environment for Booting Entirely From EVM (no dependence on the host)**

### **IMPORTANT NOTICE**

Texas Instruments Incorporated and its subsidiaries (TI) reserve the right to make corrections, modifications, enhancements, improvements, and other changes to its products and services at any time and to discontinue any product or service without notice. Customers should obtain the latest relevant information before placing orders and should verify that such information is current and complete. All products are sold subject to TI's terms and conditions of sale supplied at the time of order acknowledgment.

TI warrants performance of its hardware products to the specifications applicable at the time of sale in accordance with TI's standard warranty. Testing and other quality control techniques are used to the extent TI deems necessary to support this warranty. Except where mandated by government requirements, testing of all parameters of each product is not necessarily performed.

TI assumes no liability for applications assistance or customer product design. Customers are responsible for their products and applications using TI components. To minimize the risks associated with customer products and applications, customers should provide adequate design and operating safeguards.

TI does not warrant or represent that any license, either express or implied, is granted under any TI patent right, copyright, mask work right, or other TI intellectual property right relating to any combination, machine, or process in which TI products or services are used. Information published by TI regarding third-party products or services does not constitute <sup>a</sup> license from TI to use such products or services or <sup>a</sup> warranty or endorsement thereof. Use of such information may require <sup>a</sup> license from <sup>a</sup> third party under the patents or other intellectual property of the third party, or <sup>a</sup> license from TI under the patents or other intellectual property of TI.

Reproduction of TI information in TI data books or data sheets is permissible only if reproduction is without alteration and is accompanied by all associated warranties, conditions, limitations, and notices. Reproduction of this information with alteration is an unfair and deceptive business practice. TI is not responsible or liable for such altered documentation. Information of third parties may be subject to additional restrictions.

Resale of TI products or services with statements different from or beyond the parameters stated by TI for that product or service voids all express and any implied warranties for the associated TI product or service and is an unfair and deceptive business practice. TI is not responsible or liable for any such statements.

TI products are not authorized for use in safety-critical applications (such as life support) where <sup>a</sup> failure of the TI product would reasonably be expected to cause severe personal injury or death, unless officers of the parties have executed an agreement specifically governing such use. Buyers represent that they have all necessary expertise in the safety and regulatory ramifications of their applications, and acknowledge and agree that they are solely responsible for all legal, regulatory and safety-related requirements concerning their products and any use of TI products in such safety-critical applications, notwithstanding any applications-related information or support that may be provided by TI. Further, Buyers must fully indemnify TI and its representatives against any damages arising out of the use of TI products in such safety-critical applications.

TI products are neither designed nor intended for use in military/aerospace applications or environments unless the TI products are specifically designated by TI as military-grade or "enhanced plastic." Only products designated by TI as military-grade meet military specifications. Buyers acknowledge and agree that any such use of TI products which TI has not designated as military-grade is solely at the Buyer's risk, and that they are solely responsible for compliance with all legal and regulatory requirements in connection with such use.

TI products are neither designed nor intended for use in automotive applications or environments unless the specific TI products are designated by TI as compliant with ISO/TS 16949 requirements. Buyers acknowledge and agree that, if they use any non-designated products in automotive applications, TI will not be responsible for any failure to meet such requirements.

Following are URLs where you can obtain information on other Texas Instruments products and application solutions:

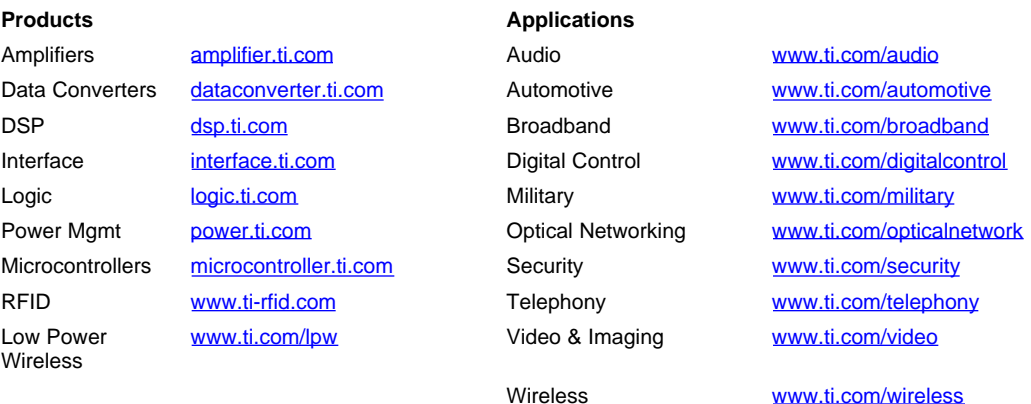

Mailing Address: Texas Instruments, Post Office Box 655303, Dallas, Texas 75265 Copyright © 2007, Texas Instruments Incorporated